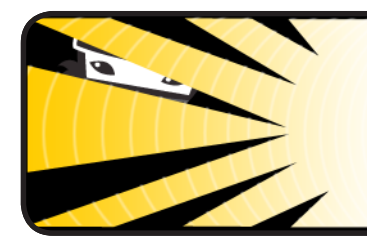

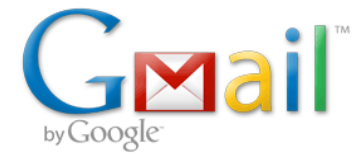

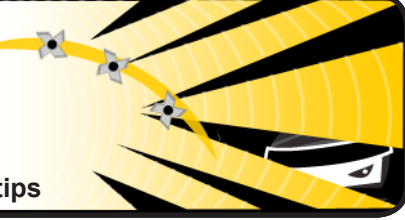

**Tips to become a master of your inbox — www.gmail.com/tips**

**WHITE BELT** 

![](_page_0_Picture_491.jpeg)

search for them later. It's like moving old email to a giant

storage room that you never have to organize.

![](_page_0_Picture_492.jpeg)

Charles<br>Marcus<br>Mn, Dam

![](_page_0_Picture_7.jpeg)

## **GREEN BELT**

![](_page_0_Picture_493.jpeg)

![](_page_0_Picture_494.jpeg)

![](_page_1_Picture_0.jpeg)

## **BLACK BELT**

**Get through your mail faster with keyboard shortcuts.**

Using keyboard shortcuts will help you shave milliseconds off every action, which can add up to a lot of saved minutes each week. Enable keyboard shortcuts in Settings and use "j" and "k" to navigate up and down within your inbox, "o" to open messages, "r" to reply, "c" to compose, "s" to add or remove a star, "e" to archive, and more. Hit "?" at any time to see the reference guide with a full list of keyboard shortcuts.

![](_page_1_Picture_4.jpeg)

![](_page_1_Picture_567.jpeg)

![](_page_1_Picture_568.jpeg)

![](_page_1_Picture_7.jpeg)

GMAIL MASTER

![](_page_1_Picture_569.jpeg)